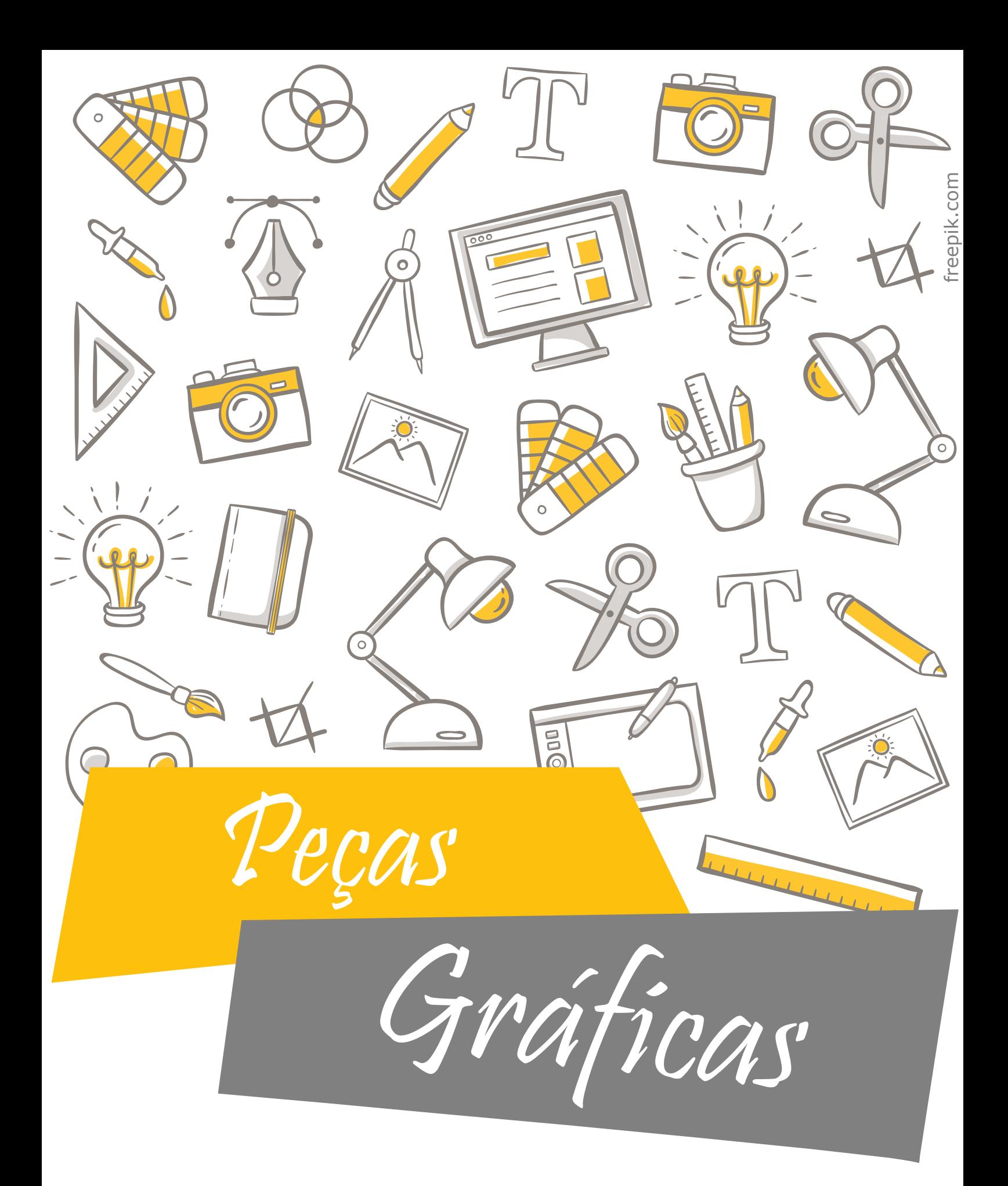

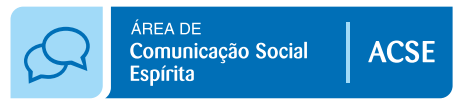

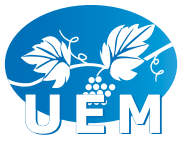

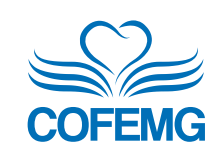

**S**uniação  $\bullet$ multiplicação

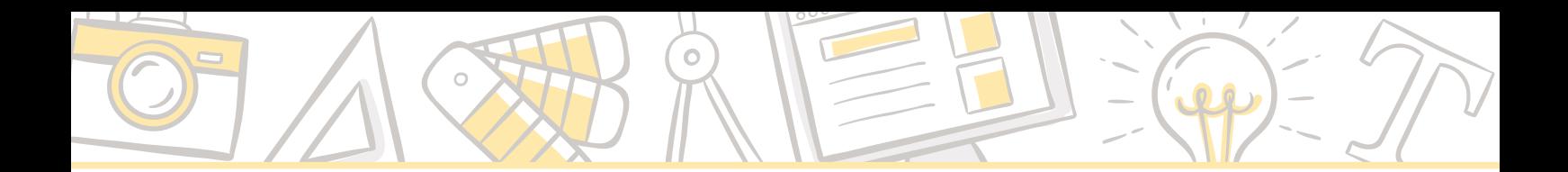

# Sumário

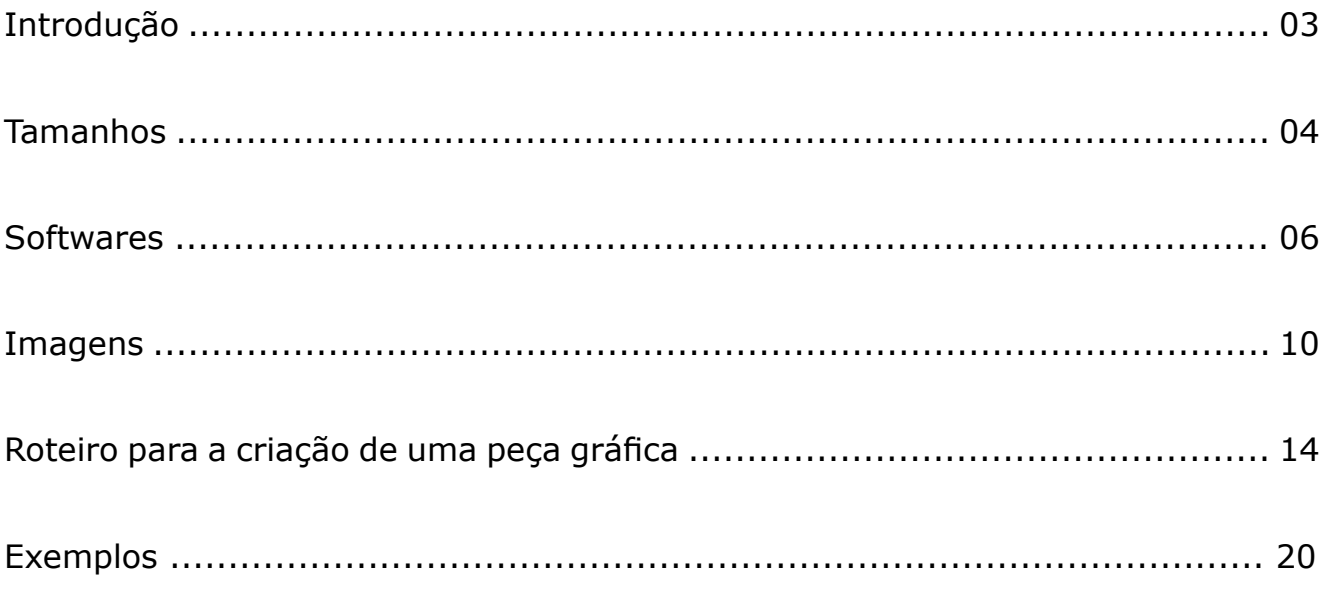

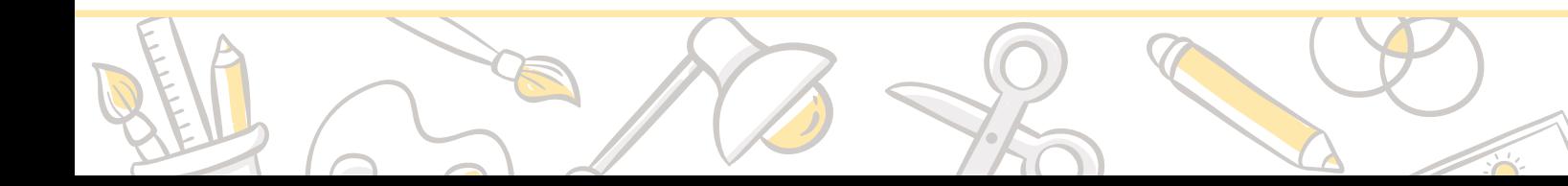

 $\overline{z}$ 

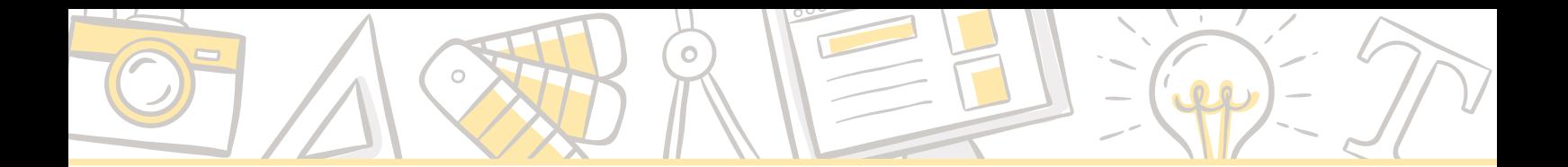

Introdução

Esta apostila foi desenvolvida para guiar o usuário sobre ações básicas no desenvolvimento de peças gráficas, com foco para a Área de Comunicação Social Espírita (ACSE).

Entendemos que a divulgação da mensagem espírita e das tarefas e atividades relacionadas às Casas Espíritas são de grande importância e merecem ser destacadas para facilitar a disseminação das informações.

Dessa forma, esperamos que o conteúdo apresentado neste material possa ser utilizado juntamente com a nossa apostila de [Produção Textual](https://www.uemmg.org.br/download/apostila-de-producao-textual-teoria-e-pratica) e o [Tutorial Passo](https://www.uemmg.org.br/download/acse-passo-passo-para-redes-sociais) [a Passo para as Redes Sociais](https://www.uemmg.org.br/download/acse-passo-passo-para-redes-sociais), no caso de a peça desenvolvida ser destinada ao meio virtual.

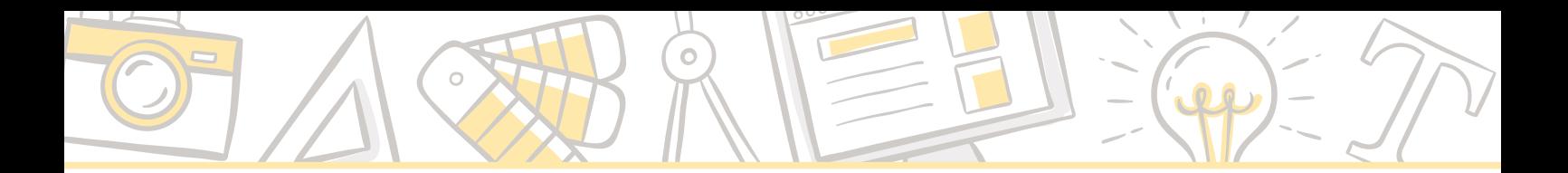

# Tamanhos

As peças gráficas impressas são usualmente feitas com medidas de centímetros (cm), variando em milímetros (mm). As peças digitais são confeccionadas na unidade do pixel (px), que é a quantidade de pontos luminosos existentes na altura e largura de uma imagem digital. Quanto maior o número de pixels, maior a resolução da imagem, e mais "pesada" ela fica.

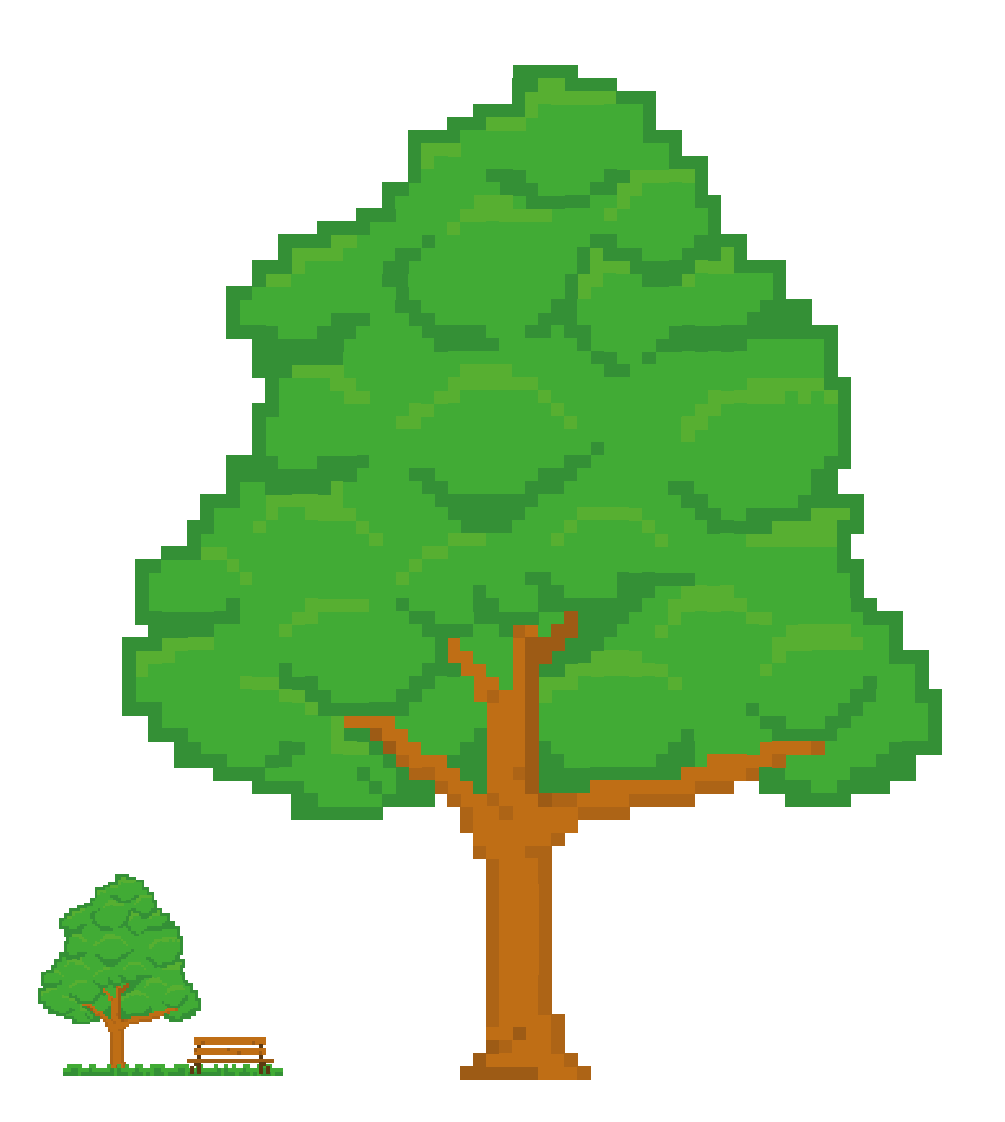

Para as peças gráficas impressas usamos como base o tamanho da folha A4, o padrão da impressora e da folha de caderno. Os outros formatos resultam da multiplicação ou divisão do A4:

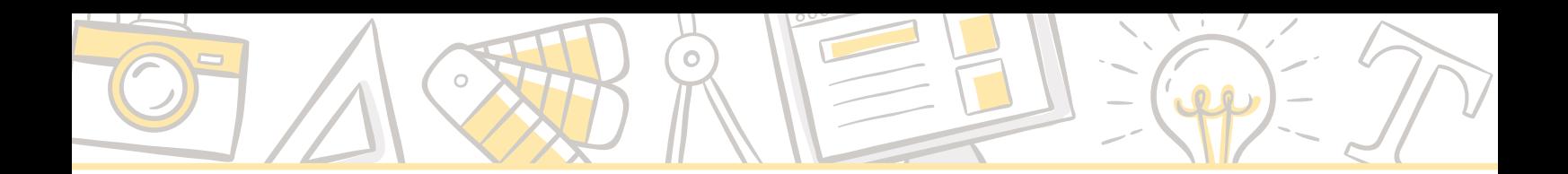

- A2  $(42 \times 59,4 \text{ cm})$  equivale a quatro folhas A4 (ou duas A3);
- A3 (42 x 29,7 cm) equivale a duas folhas A4;
- **A4 (21 x 29,7 cm) folha padrão;**
- A5 (21  $\times$  14,8 cm) equivale a metade de uma folha A4;
- A6 (10 x 14,8 cm) equivale a ¼ de folha A4 (ou ½ A5).

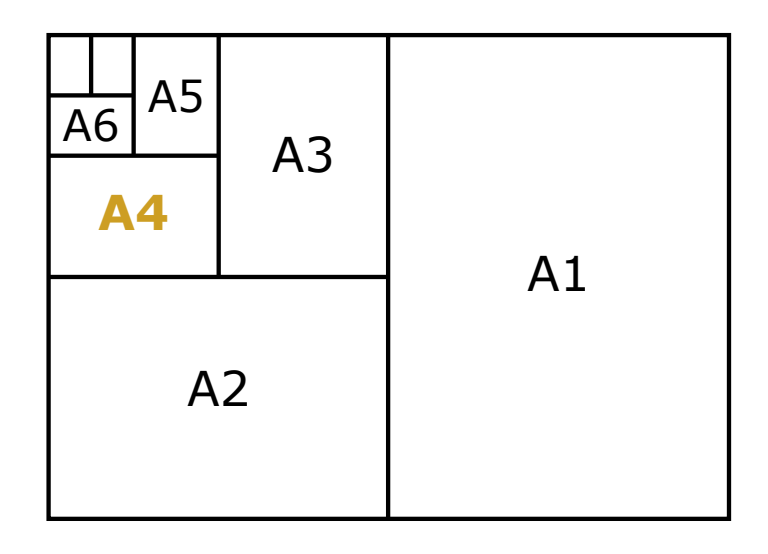

# **Tipos de materiais que podemos desenvolver e medidas ideais e padronizadas:**

- Panfleto (A5: 14,8 x 21 cm);
- Marcador de livros  $(18 \times 5 \text{ cm})$ ;
- Cartaz (A4: 21 x 29,7 cm / A3: 42 x 29,7 cm);
- Banner (90 x 120 cm);
- Post para mídias sociais (488 x 488 px);
- Avatar (mínimo de 180 x 180 px);
- Capa Facebook  $(851 \times 310 \text{ px})$ ;
- Capa Twitter  $(1500 \times 500 \text{ px})$ ;
- Capa YouTube (2560  $\times$  1440 px);

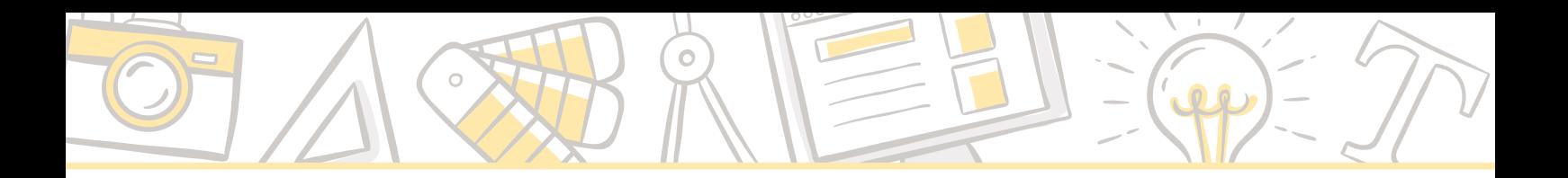

Softwares

O primeiro passo para se montar uma peça gráfica é a escolha do software a ser usado. A seguir, listamos algumas opções, desde softwares profissionais aos mais acessíveis:

CorelDraw (confecção de peças gráficas)

O Corel, muito utilizado nas gráficas digitais, é um programa popular e muito intuitivo, porém, é "pesado" para o computador e não tem o melhor desempenho. Apesar de ser muito prático, não é o preferido entre os designers e é um software caro.

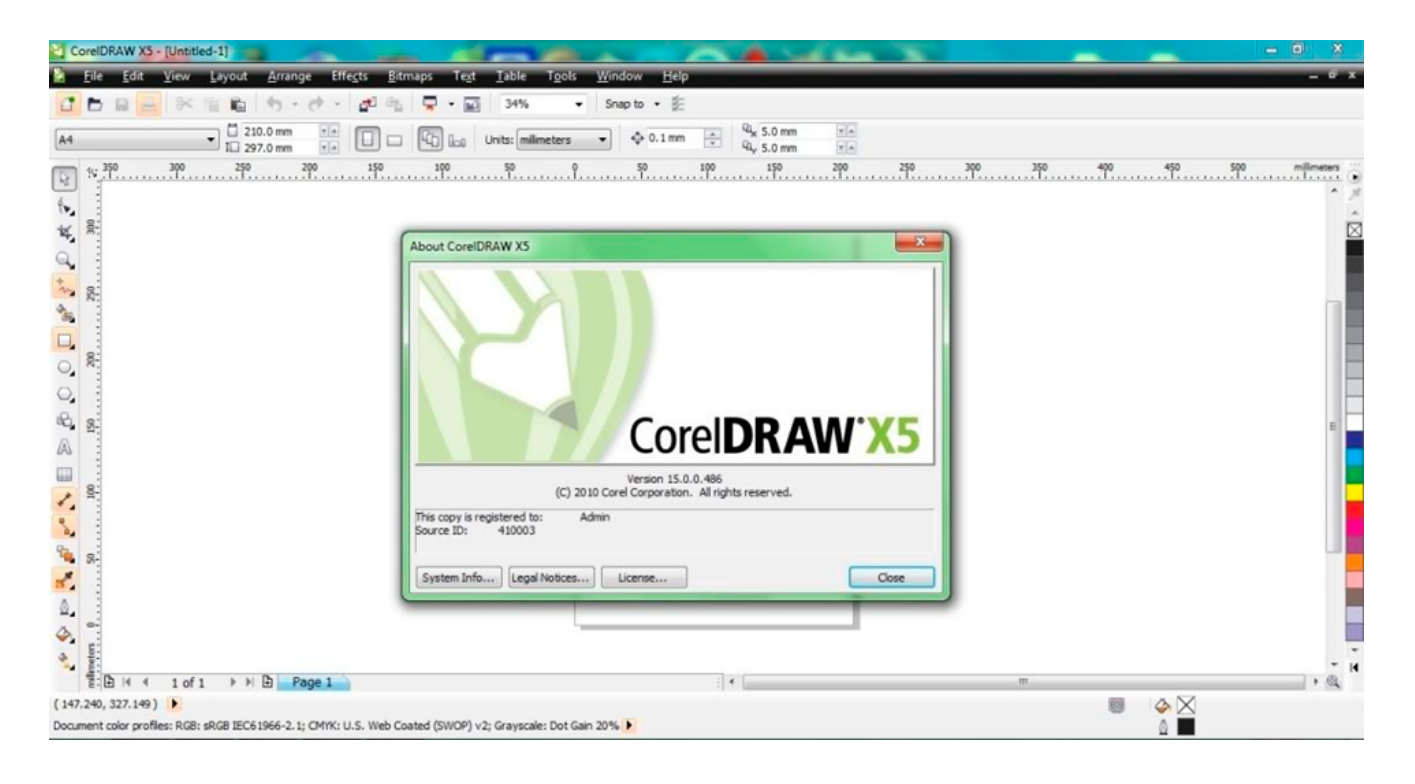

Adobe Illustrator (confecção de peças gráficas)

O mais usado pelos designers, o Illustrator requer alguma aprendizagem e seu desempenho é ótimo. A grande vantagem do pacote Adobe (Illustrator, Photoshop, InDesign) é que os arquivos podem ser importados dentro dos diferentes programas, tornando o trabalho mais leve e com qualidade. O pacote Adobe também é pago.

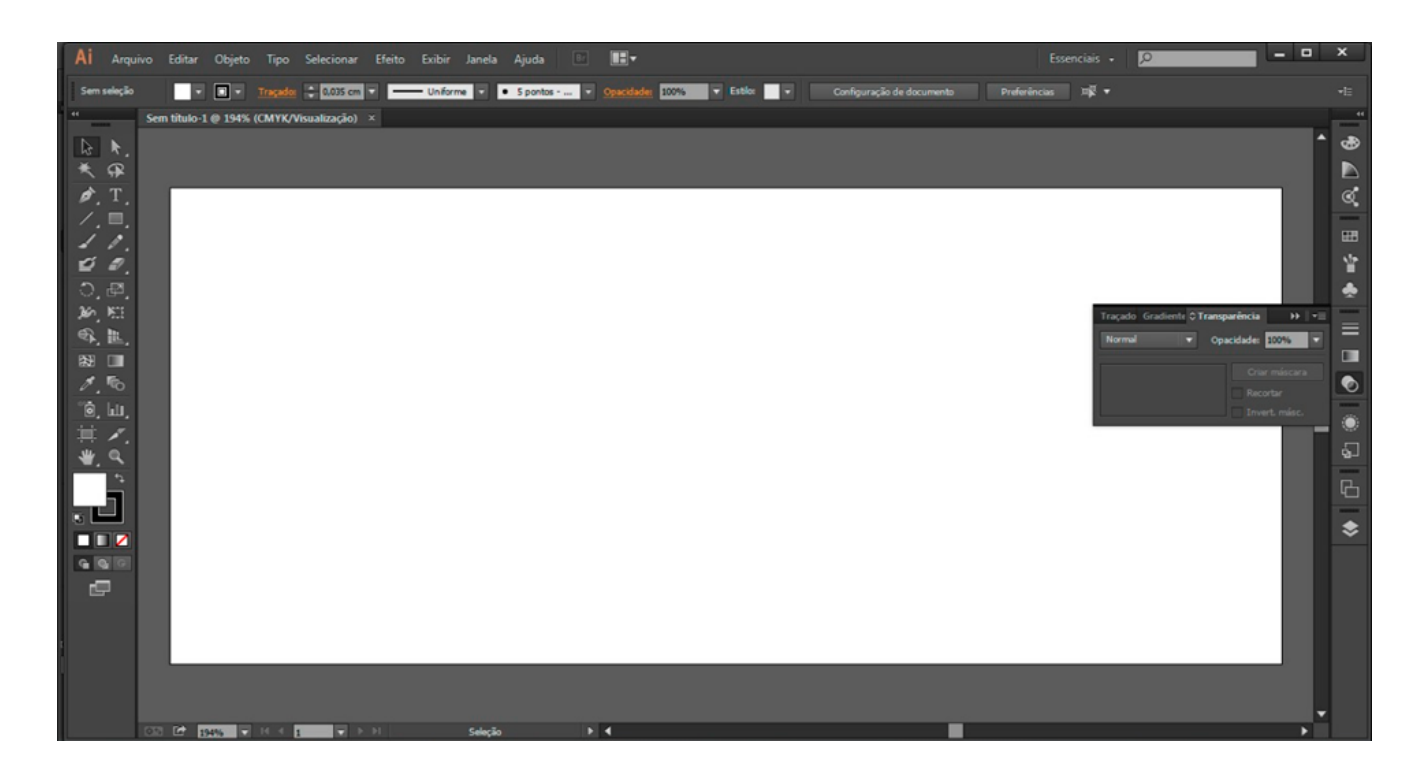

■ Adobe Photoshop (edição de fotos)

 $\circ$ 

Com um foco diferente dos softwares anteriores, o Photoshop trabalha com edição de imagens, sendo necessário que você trabalhe a imagem antes de fazer um cartaz ou apostila.

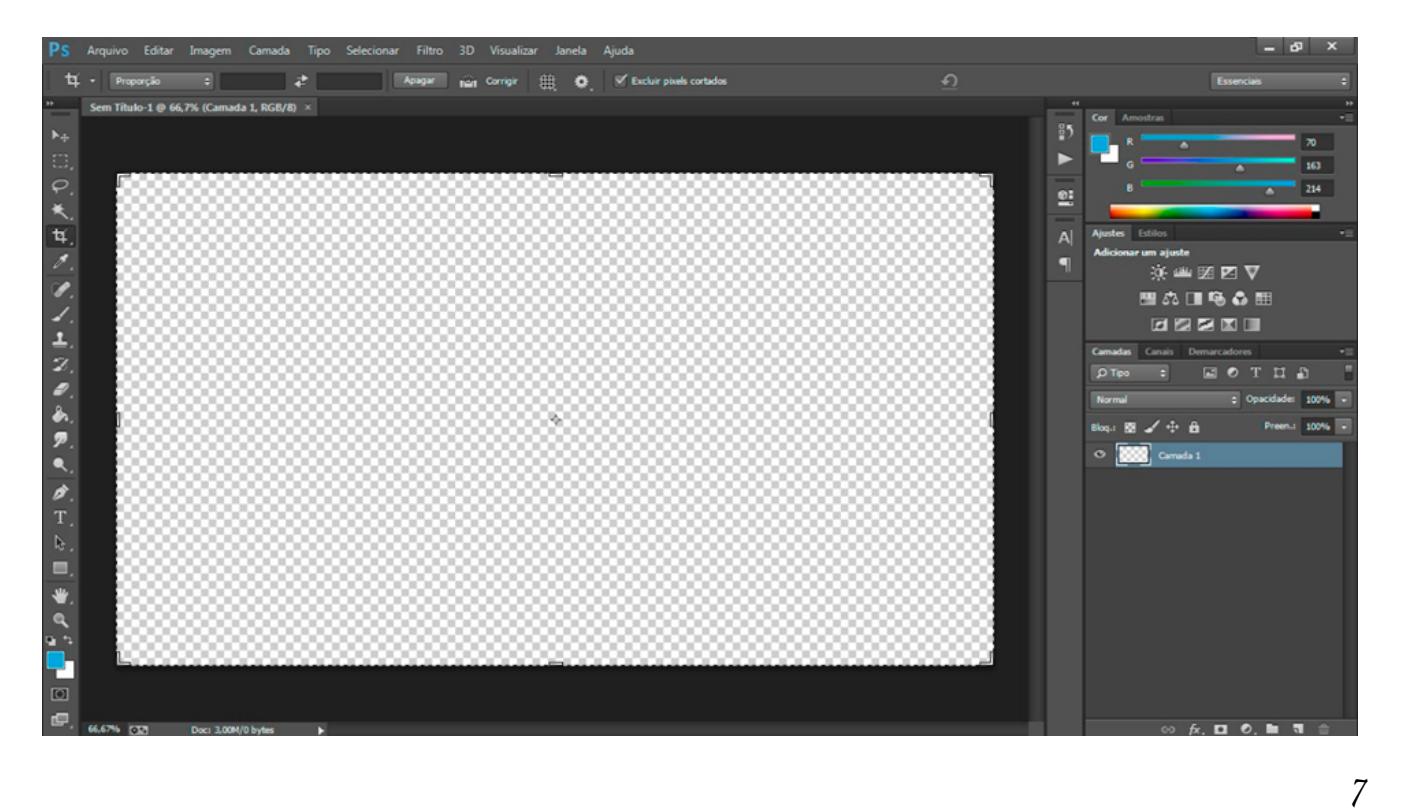

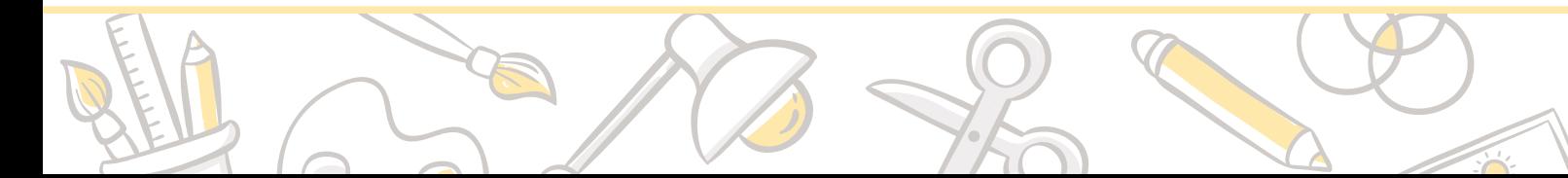

■ InDesign (diagramação de apostilas, livros, etc.)

Esse é o mais usado para diagramação profissional. É um programa complexo que requer cursos e treinamento. Para iniciantes, é recomendado usar o Word avançado, já que o Word é mais intuitivo e tem muitas ferramentas pouco exploradas.

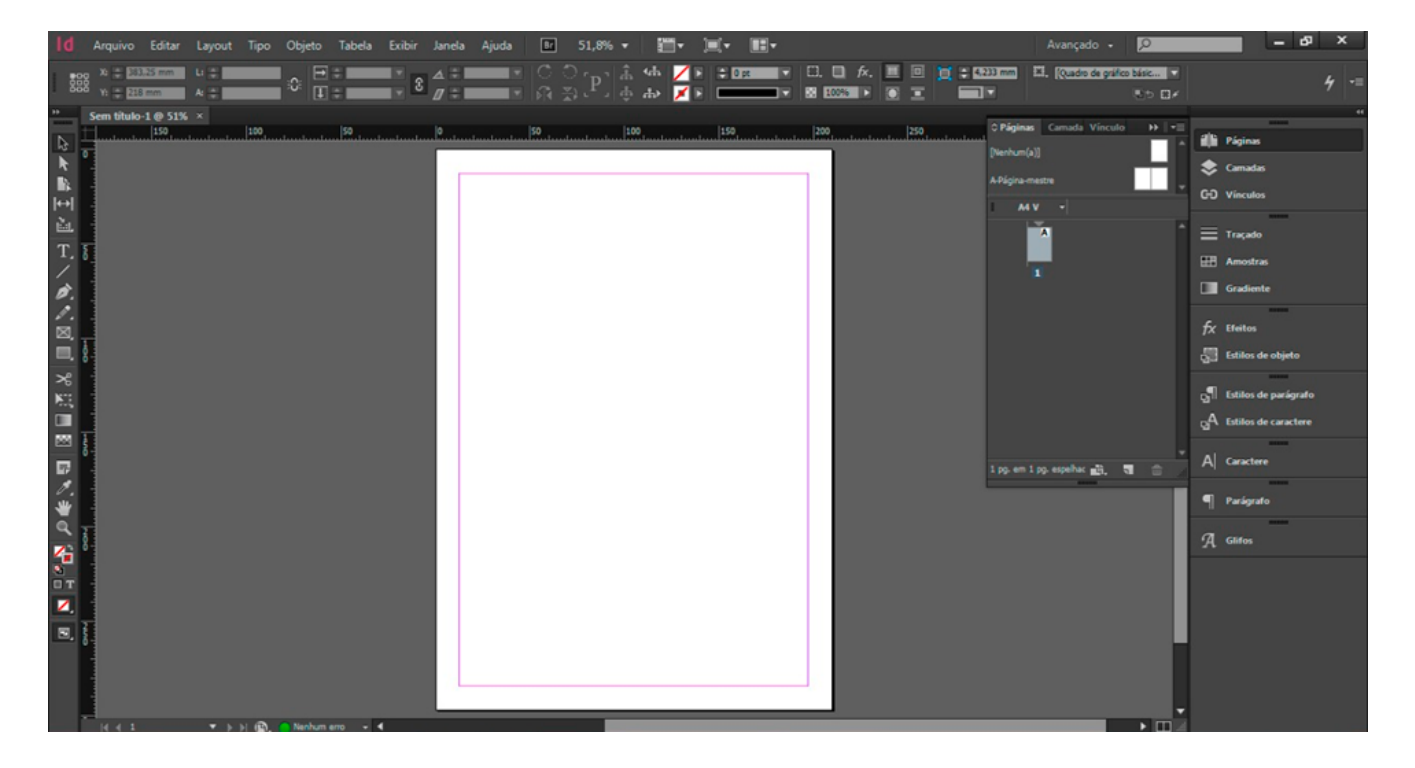

Microsoft Word (diagramação)

O Word é um software de acesso mais fácil e com várias ferramentas que os usuários não sabem utilizar. É ótimo para diagramação - para quem está começando no básico do design, mas, também, pode ser utilizado para fazer outras peças gráficas, como cartazes e panfletos, tendo como limitação o tamanho máximo da folha de 26 x 55 cm.

Microsoft PowerPoint (apresentação digital)

Pensado para apresentações digitais multimídias, o PowerPoint é uma ferramenta gráfica muito livre para a criação das peças. Dotado de recursos rápidos e práticos que os próprios softwares profissionais não possuem, um arquivo nesse programa pode se tornar qualquer peça gráfica. É possível salvar o slide em formatos de imagem (.jpg e .png) e em .pdf.

- Programas Livres
	- Canva [\(https://www.canva.com/\)](https://www.canva.com/)

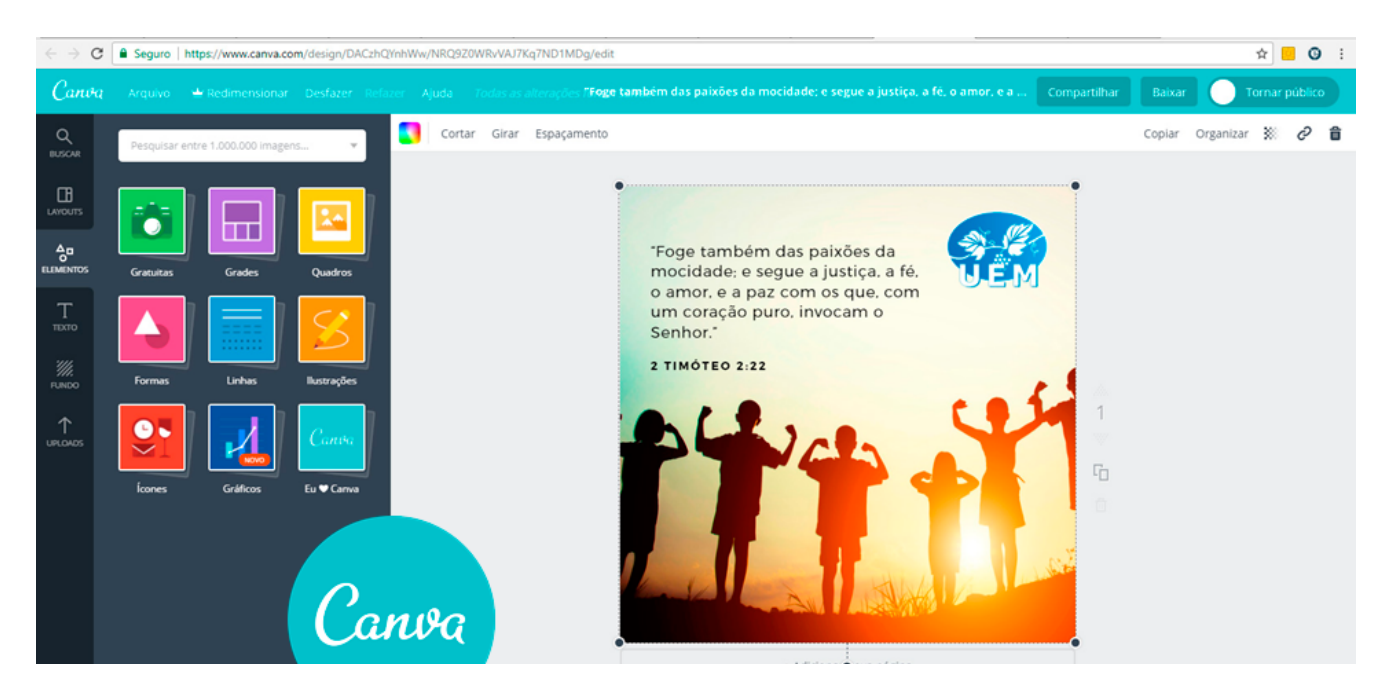

# • Crello (<https://www.crello.com/>)

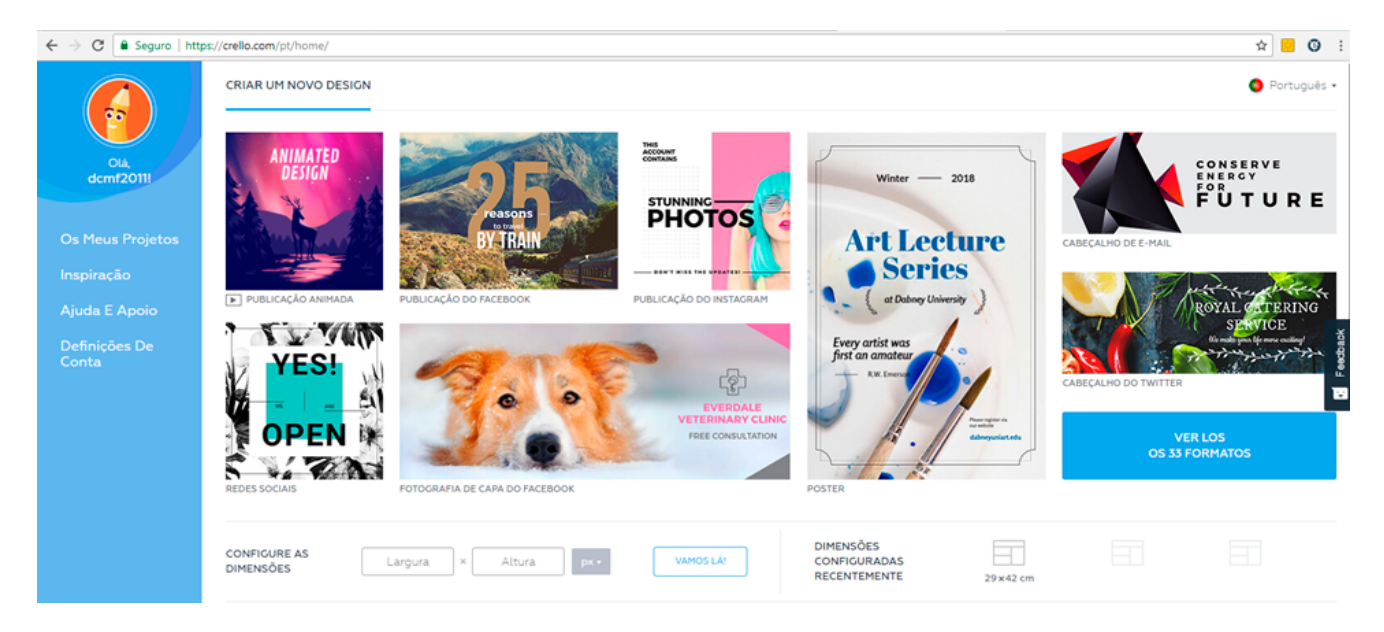

Esses sites estão disponíveis gratuitamente para a criação das peças gráficas. Muito práticos e intuitivos, tornam o trabalho fácil e bem rápido. São apenas um pouco limitados e com algumas opções de layout, fontes, imagens. Mas, ainda assim, é possível personalizar a forma que você precisa. Requer cadastro.

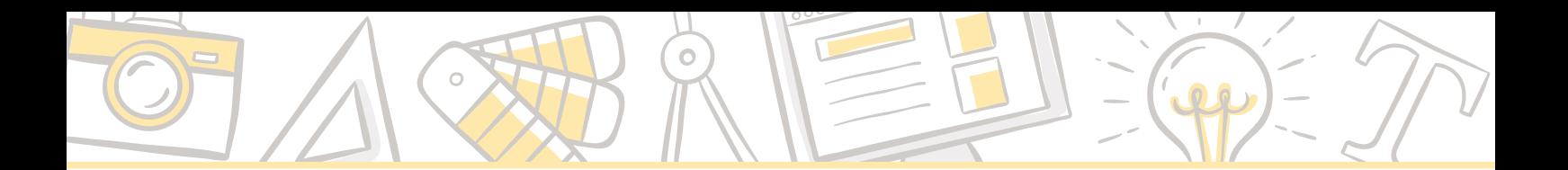

Imagens

Ao selecionar imagens para as peças gráficas é imprescindível tomar alguns cuidados.

## **Direitos autorais**

Não podemos fazer uso de qualquer imagem do Google ou de sites de busca. As imagens pertencem a alguém ou a alguma empresa. Por isso, só podemos usar aquelas que as pessoas disponibilizam gratuitamente. Incentivamos que você produza imagens próprias, tirando fotos ou manipulando arte digital, etc. Mas, nesse processo, é importante adquirir autorização das pessoas na imagem para a sua divulgação.

Para entender melhor esse assunto indicamos nossa apostila de [Direito Autora](https://www.uemmg.org.br/download/direito-autoral)l, na qual também disponibilizamos um documento de autorização para o uso de imagem e voz. É necessário ficar atento, pois trata-se de uma questão judicial que pode acarretar em problemas sérios para a Casa Espírita.

A forma correta de usar a imagem da internet é buscá-la em fontes gratuitas, como em alguns sites listados abaixo, sempre se lembrando de colocar os créditos do site na imagem:

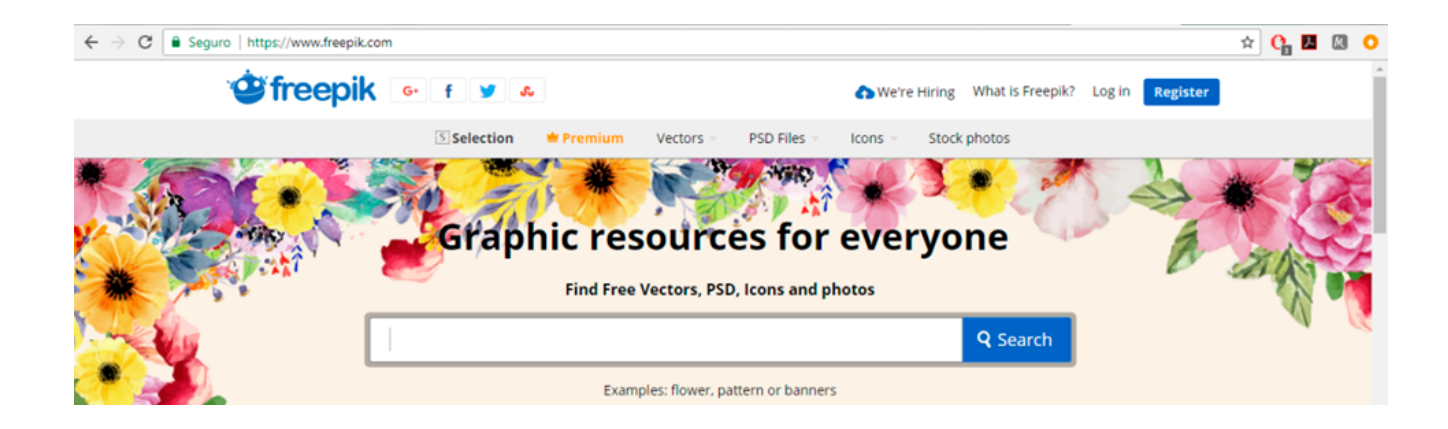

<https://www.freepik.com/>

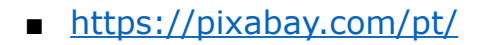

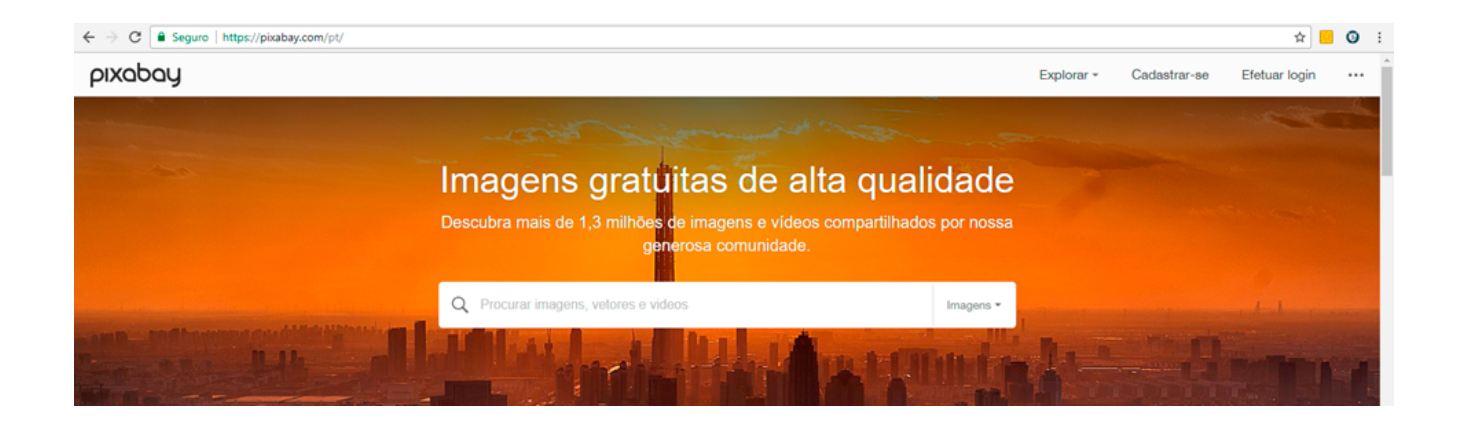

■ <https://visualhunt.com/>

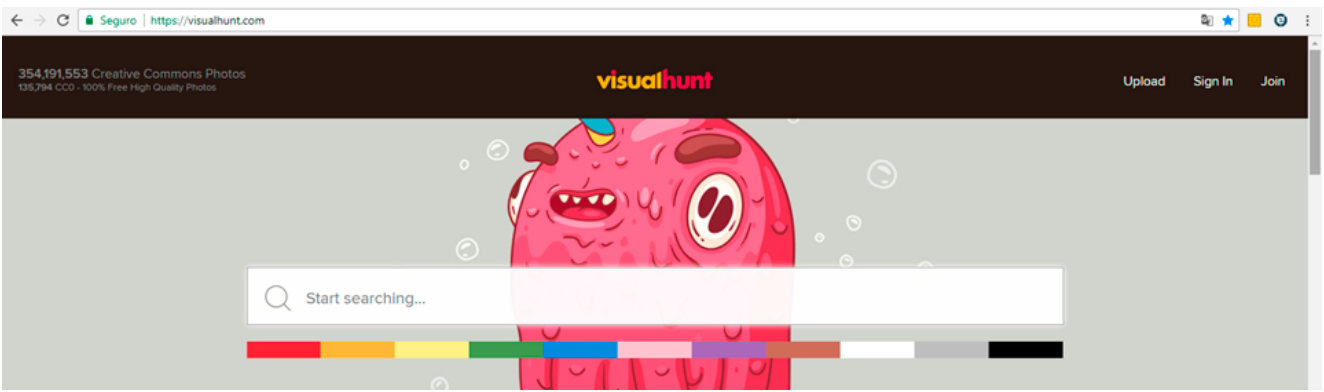

■ <https://www.stockvault.net/>

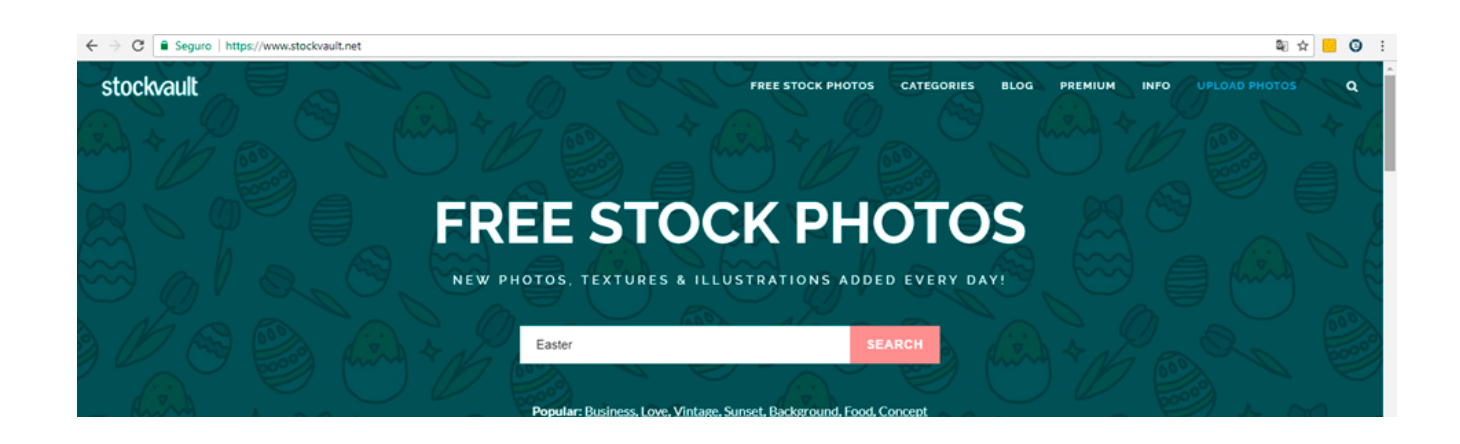

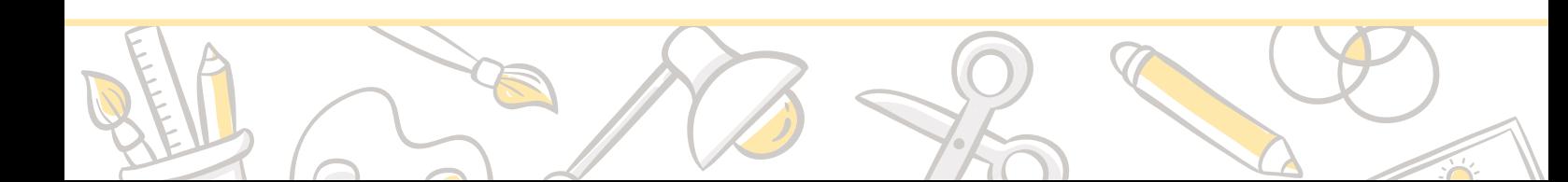

#### **Imagens compactadas**

Muitas vezes, a peça gráfica pode ficar muito "grande e pesada", o que torna complicado a sua divulgação pelo celular, por exemplo, já que muitas pessoas não terão espaço suficiente para fazer o download daquela imagem. Sempre que for divulgar um banner em uma rede social, recomendamos usar um dos compactadores de imagem, que são dispositivos gratuitos e diminuem significativamente o tamanho, sem comprometer a qualidade.

Compactadores de imagens para web

<http://optimizilla.com/>

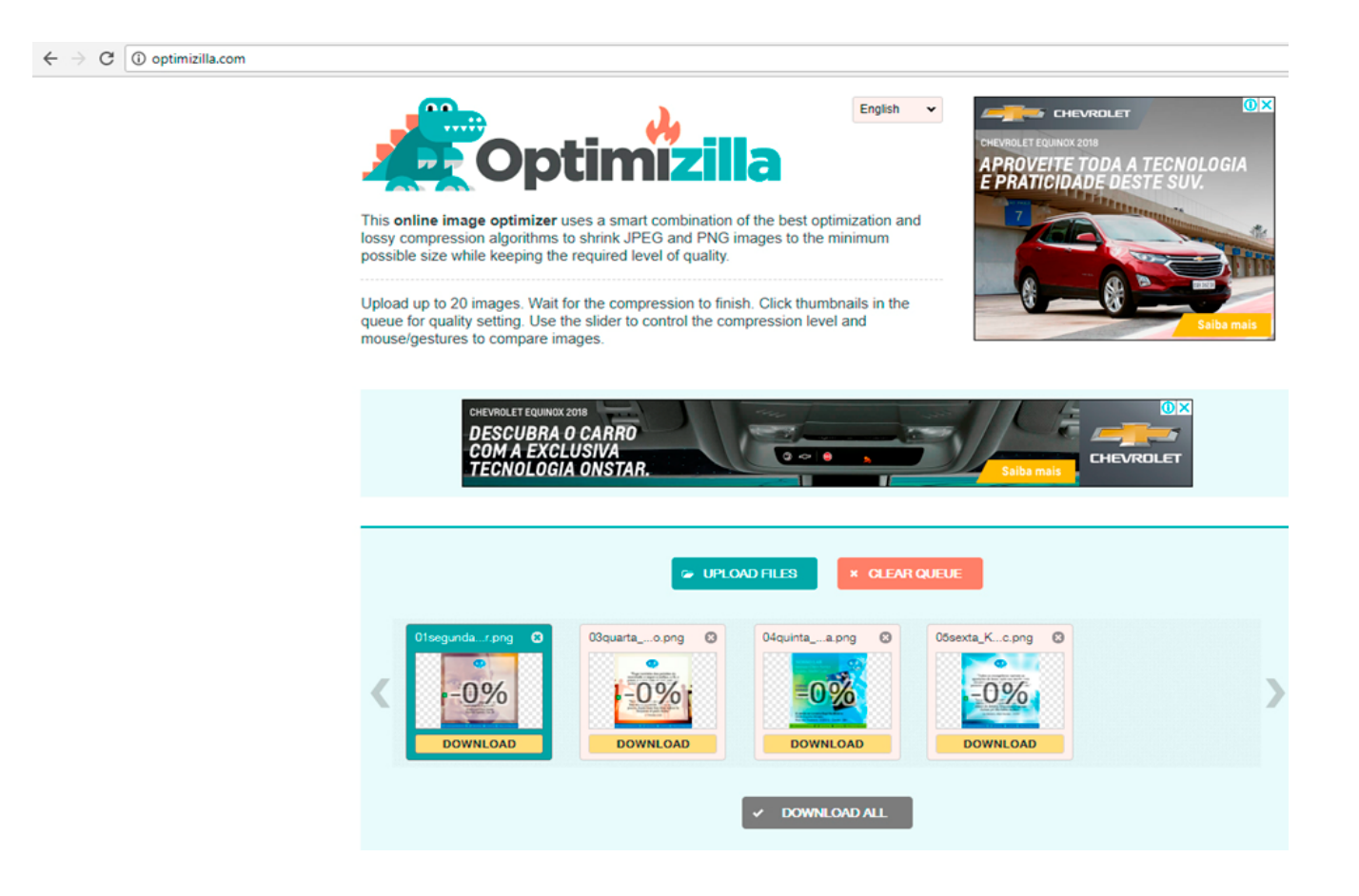

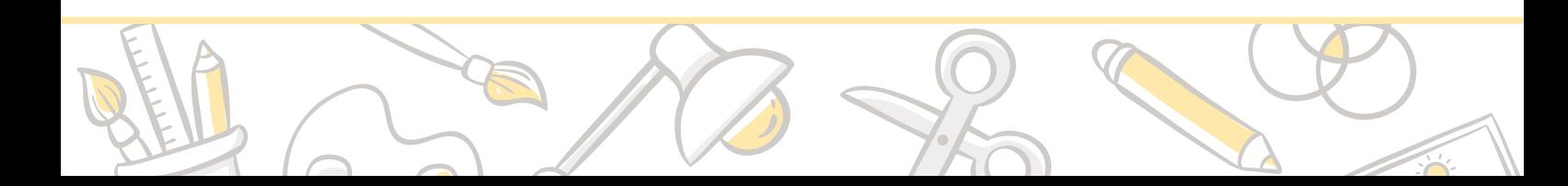

# ■ <https://tinypng.com/>

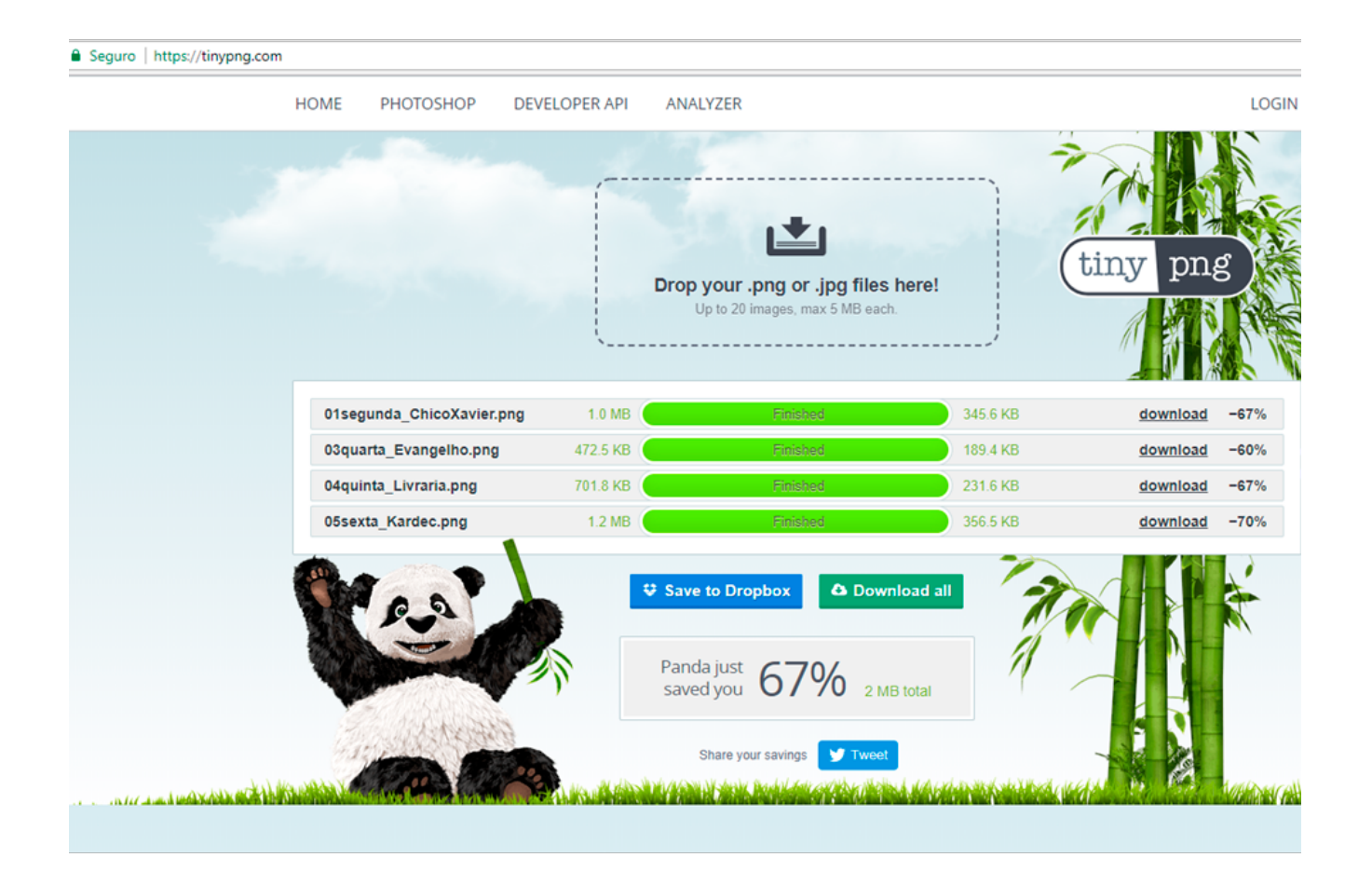

### **Qualidade da imagem**

Pode acontecer de alguma imagem que você escolheu não estar com boa qualidade, ou, na hora de salvar o arquivo a imagem não ficar boa. É muito importante prestar atenção nisso antes de começar a divulgar a peça gráfica. Verifique se a imagem está "serrilhada", se parece "borrada" e se você consegue ler tudo o que está escrito antes de compartilhar.

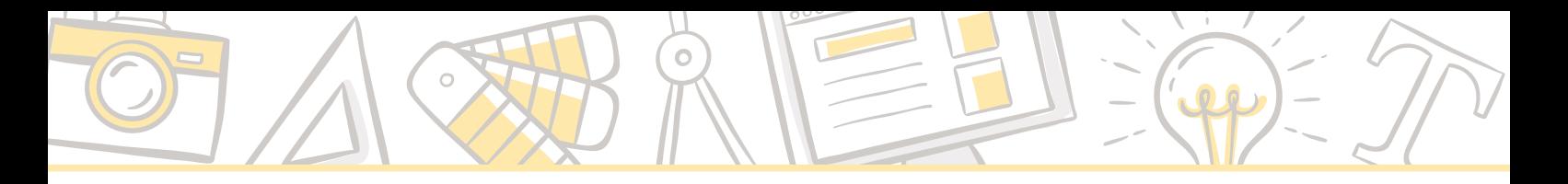

# Roteiro para a criação de uma peça gráfica

Escolher o tipo de peça gráfica. Como exemplo, a peça escolhida foi o cartaz.

# **Tamanho**

- O cartaz pode ter vários tamanhos. Geralmente, usamos o formato A3 (2 vezes o A4) ou o próprio A4, dependendo de onde ele será fixado e da visualização do público.
- Configurar o tamanho A3 no PPT para começar a criação da peça. (usaremos o PowerPoint, pois, além de ser um software de mais fácil acesso, você pode acompanhar nosso [Tutorial PowerPoint](https://www.uemmg.org.br/download/acse-tutorial-para-power-point).

### **Fundo**

Escolher imagens, elementos gráficos e cores que façam sentido com o tema e objetivo da peça.

### **Cores**

- Não podemos atribuir um significado único para cada cor, pois elas variam de acordo com a bagagem cultural e contexto em que a peça está inserida. No entanto, é possível passar uma ideia geral da interpretação popular das cores.
- "Vermelho é a cor do amor; laranja, da energia; amarelo, da alegria; verde, da esperança; azul, da tranquilidade; violeta, da religiosidade; preto, do luto; cinza, da seriedade; branco da paz. Nem mesmo um mundo desprovido de cor seria tão insignificante como o dessa redução que mina, aos poucos, toda nossa competência comunicativa diante do uso da cor."

*Luciano Guimarães – As cores na Mídia*

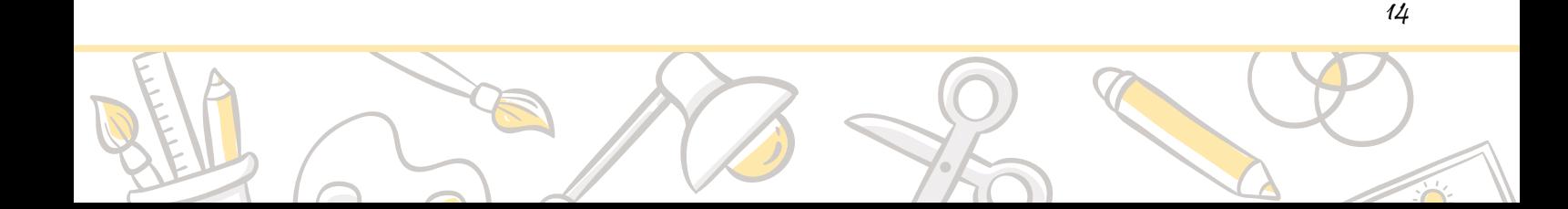

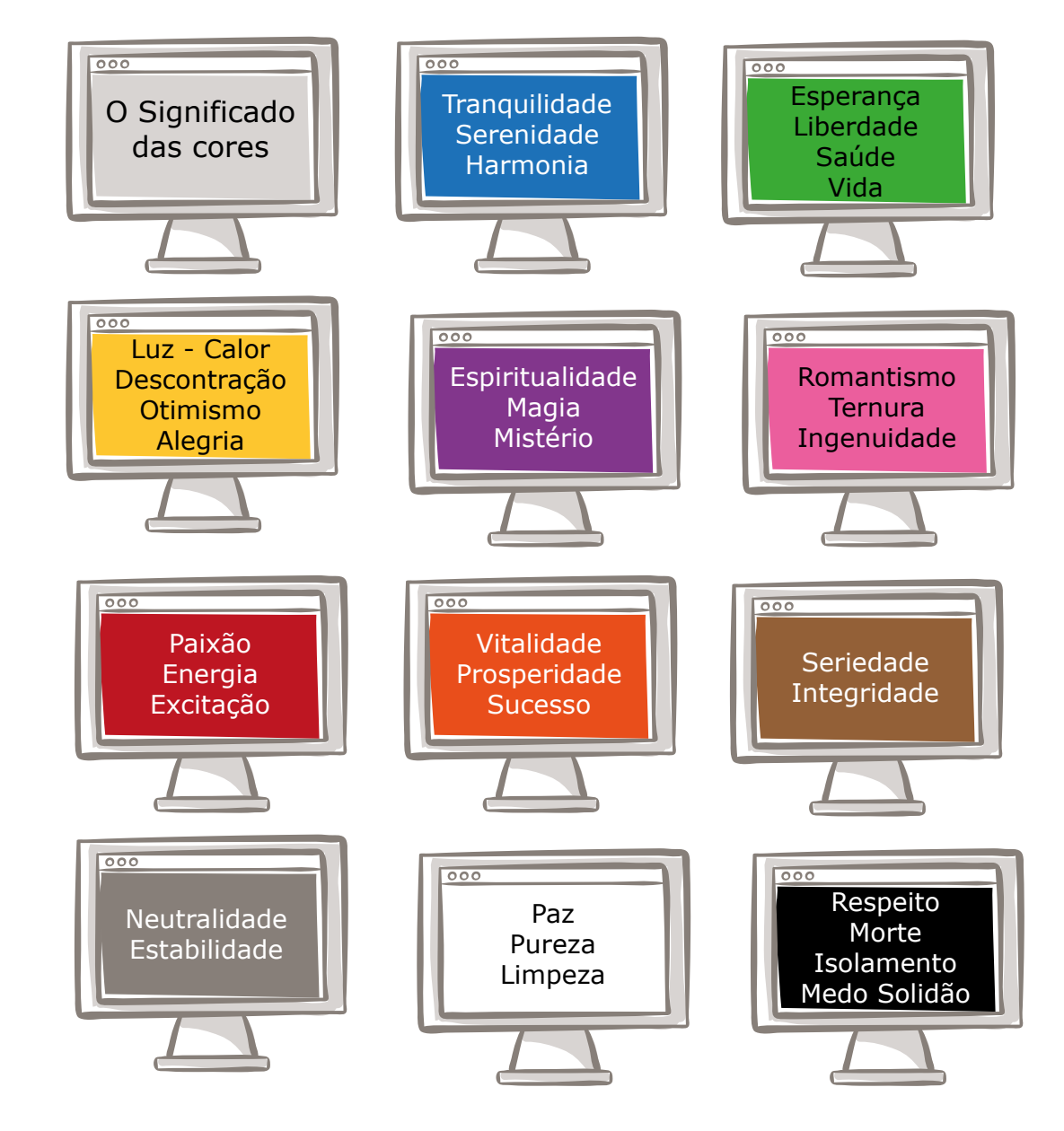

#### **Texto**

■ Escolha das fontes

É recomendado que sejam usadas duas fontes nas peças: uma que seja mais chamativa para o título e destaques, e outra para o bloco maior de texto, mais simples, mas que combine com a peça, com as imagens e com a outra fonte escolhida. É necessário sempre verificar se é possível ler tudo claramente com as fontes, pode ser que existam dificuldades por causa dos traços ou do seu tamanho.

#### ■ Título

O título deve ter grande destaque, já que vai ser a primeira informação que a pessoa vai ver no cartaz. Deve-se colocar no título a primeira impressão que gostaríamos de passar. Pode ser apenas uma chamada (ex.: Atenção! Cuidado!) ou um resumo das informações a seguir (ex.: Feira do Livro Espírita, Oficina de Peças Gráficas). Não é recomendado um título muito longo, pois geralmente perde-se o interesse e algumas vezes abandonamos a leitura pela metade.

#### Maiúscula / Minúsculas

Importante analisar qual o tipo de informação você gostaria de passar. Dependendo da dinamização do cartaz pode haver momentos em que você queira destacar alguma informação. Nesses casos, usar as letras maiúsculas (caixa alta) é uma boa opção (ex.: DATA: 23/04, LOCAL: Rua dos Guaranis, 315, INSCRIÇÕES ABERTAS, VISITE NOSSO SITE). Lembramos que nunca podemos destacar nada escrito a mais do que o próprio título, pois causa incoerência na peça.

Espaço antes e espaço depois

As peças, em geral, principalmente as que contem muitos textos, como o caso de alguns cartazes, panfletos e apostilas, devem ser pensadas para que sejam lidas com facilidade. Para isso, utilizamos os espaços entre as letras, entre as linhas e entre os parágrafos. Verifique sempre se está fácil de ler todo o conteúdo!

#### Cores das letras

As cores das letras são bons recursos para usarmos o destaque, a combinação com imagens e a estética geral do cartaz. Além disso, também é válido lembrar que podemos usar o recurso de negativo e positivo, ou seja, usar o fundo escuro com as letras claras e vice e versa. Devemos apenas ter muito cuidado com a facilidade da leitura, pensar também no caso da impressão, que sempre sai diferente da tela. Para prevenir esse tipo de problemas, recomendamos fazer um teste de impressão antes de mandar imprimir um número maior das peças, para que possamos ter um olhar da peça física, da leitura e da combinação de cores.

**Marcadores** 

Outro recurso que deve ser explorado são os marcadores (como estamos usando nesse próprio texto). No cartaz, as informações devem ser dinâmicas. Logo, o ideal não são textos longos, mas mensagens diretas e de fácil compreensão.

■ Tabela

Diferente dos softwares profissionais, o Word e o PowerPoint são ótimos e muito práticos para se inserir e trabalhar com as tabelas, formatando e usando as cores da forma que preferir. As tabelas são muito usadas nos cartazes para definir a programação de um evento, por exemplo, tornando a informação mais organizada.

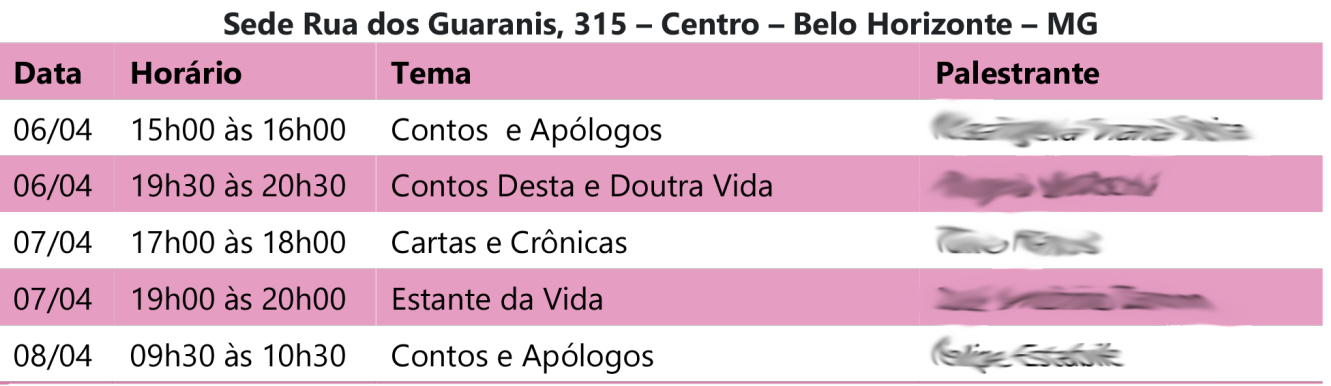

#### Sede Avenida Olegário Maciel, 1627 - Lourdes - Belo Horizonte - MG

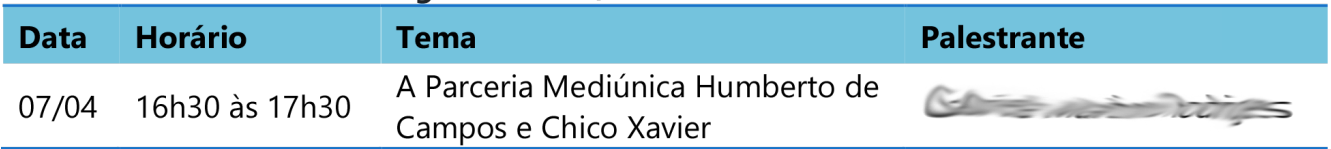

#### **Informações gráficas**

Após escolher as fontes e inserir todas as informações que serão usadas no cartaz (texto e imagens), precisamos avaliar quais são as informações mais importantes e em que ordem elas devem aparecer. A hierarquia das informações é essencial para compor graficamente a peça e é a partir dela que vamos utilizar as outras ferramentas para organizar o conteúdo e montar o cartaz.

Inserir desenhos, formas, imagens

Caso você queira aproveitar o fundo colorido do cartaz, procure por imagens e desenhos em .png com fundo transparente. Caso contrário, utilize um fundo branco para evitar o bloco de fundo na imagem.

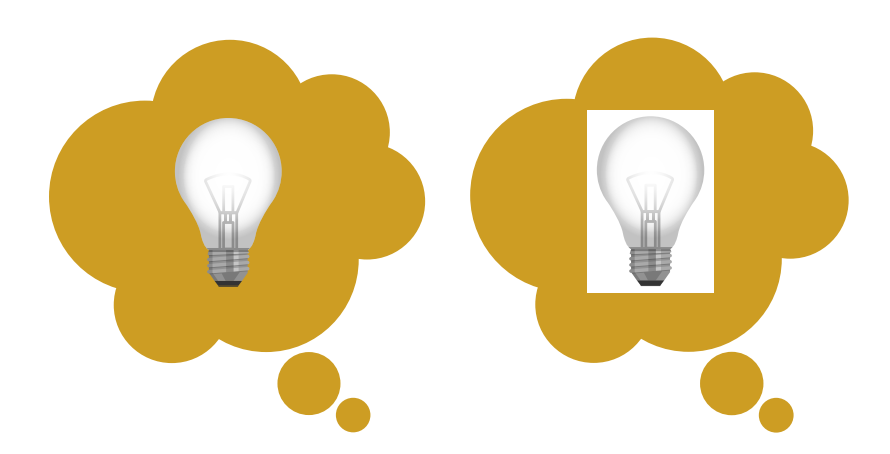

Boxes para destaque de informações

Os boxes são caixas que usamos para colocar qualquer informação dentro ou para chamar atenção. Pode ser uma ótima saída para o caso de imagem com fundo branco.

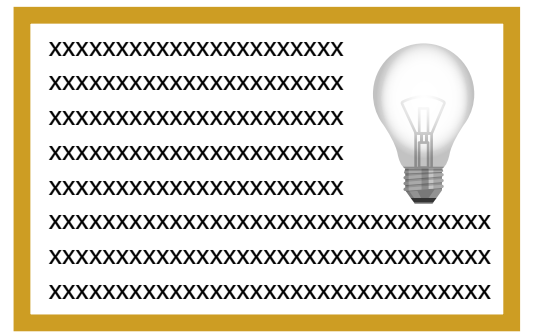

Margens e "áreas de respiro"

Toda peça gráfica precisa de "áreas de respiro", itso é, áreas sem informação, para que possa ficar harmônica. Uma dessas áreas é a margem, onde não existem textos, informações com imagem, e localiza-se em volta da área de recorte do cartaz. A margem é importante para impressão, pois é possível acontecer um erro no momento do recorte e a peça "perder" algumas letras ou até palavras inteiras.

■ Localização dos logos – organização, apoio e patrocínio

Avaliar a hierarquia das informações com os logos que devem ser colocados no cartaz: qual é o principal, qual é de apoio e patrocínio, se ele precisa vir em primeiro lugar junto com o título, ou se é uma informação que vai ser lida no rodapé.

Salvando o arquivo

O arquivo que for divulgado nas mídias digitais deve ser sempre salvo em imagem (.jpg ou .png), sendo necessário passar pelo processo do compactador de imagens - comentado antes nesse roteiro.

Para o arquivo que será impresso, ou no caso de apostilas, salve sempre em PDF, pois trata-se de um arquivo que não pode ser editado. Lembre-se sempre de fazer o teste de impressão antes.

Recomendamos, também, uma revisão feita por uma segunda pessoa antes de qualquer tipo de divulgação da peça.

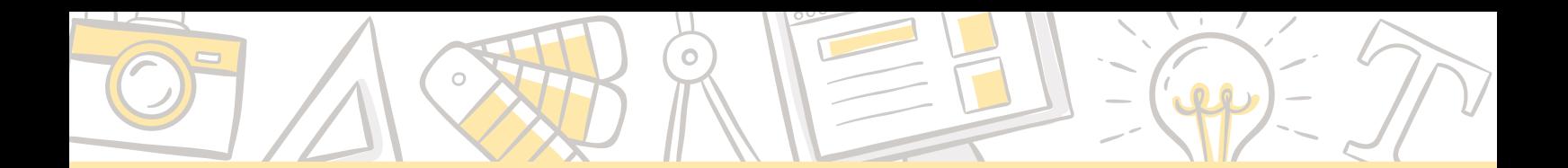

Exemplos

Apresentamos a seguir algumas imagens de cartazes desenvolvidos no PowerPoint usadas como exemplo para essa oficina.

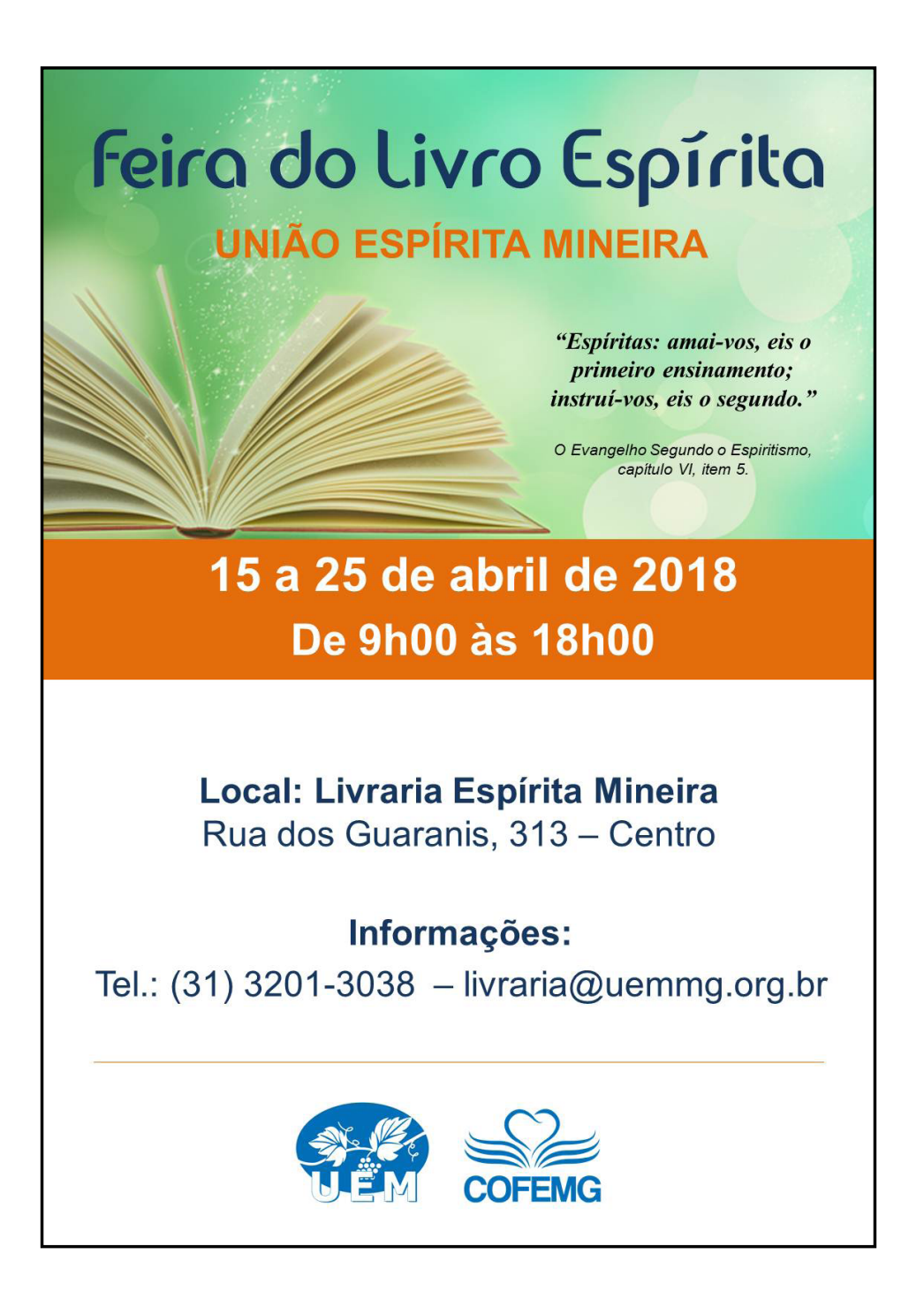

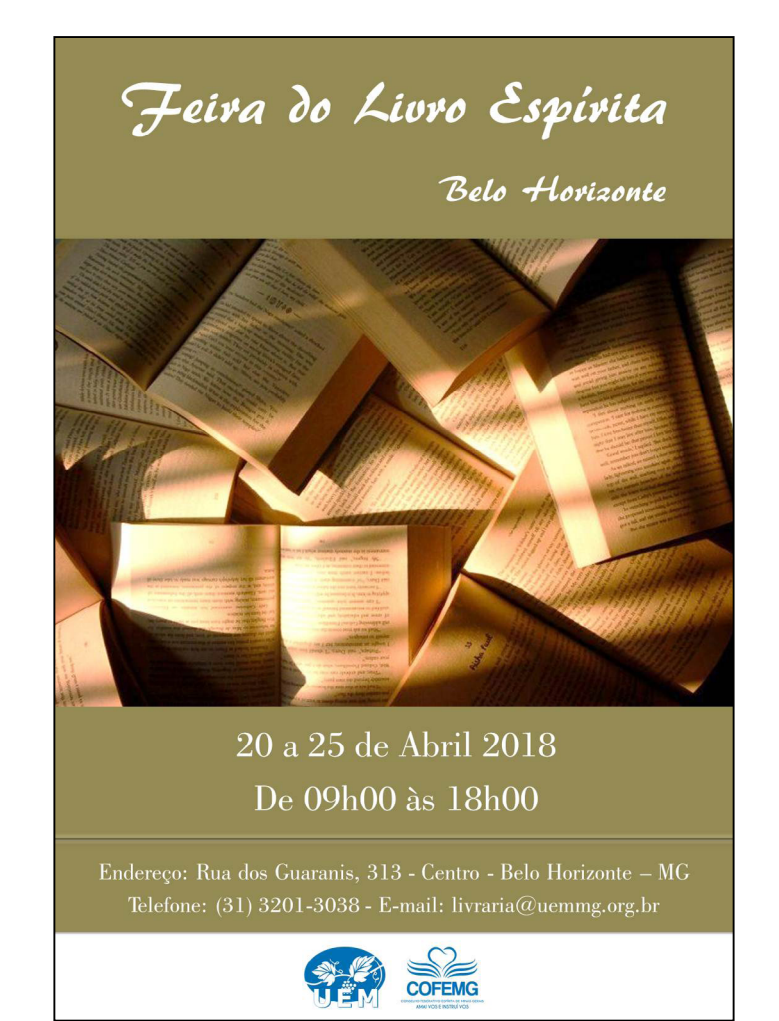

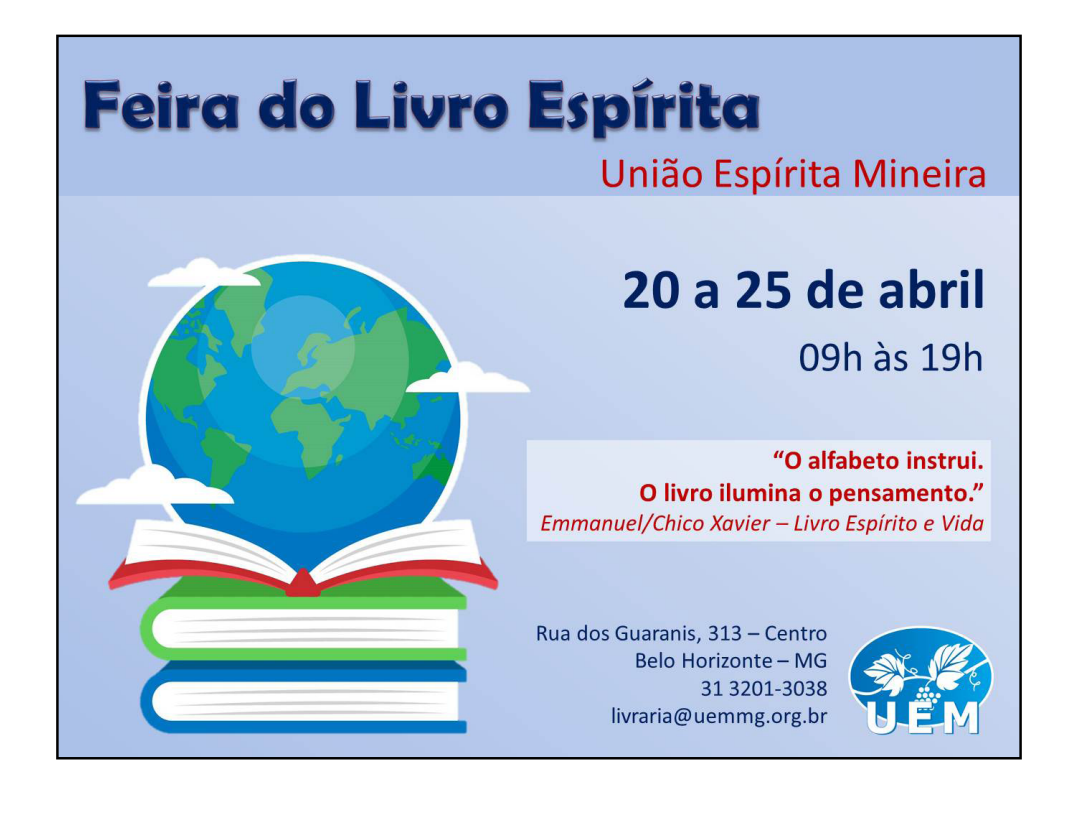

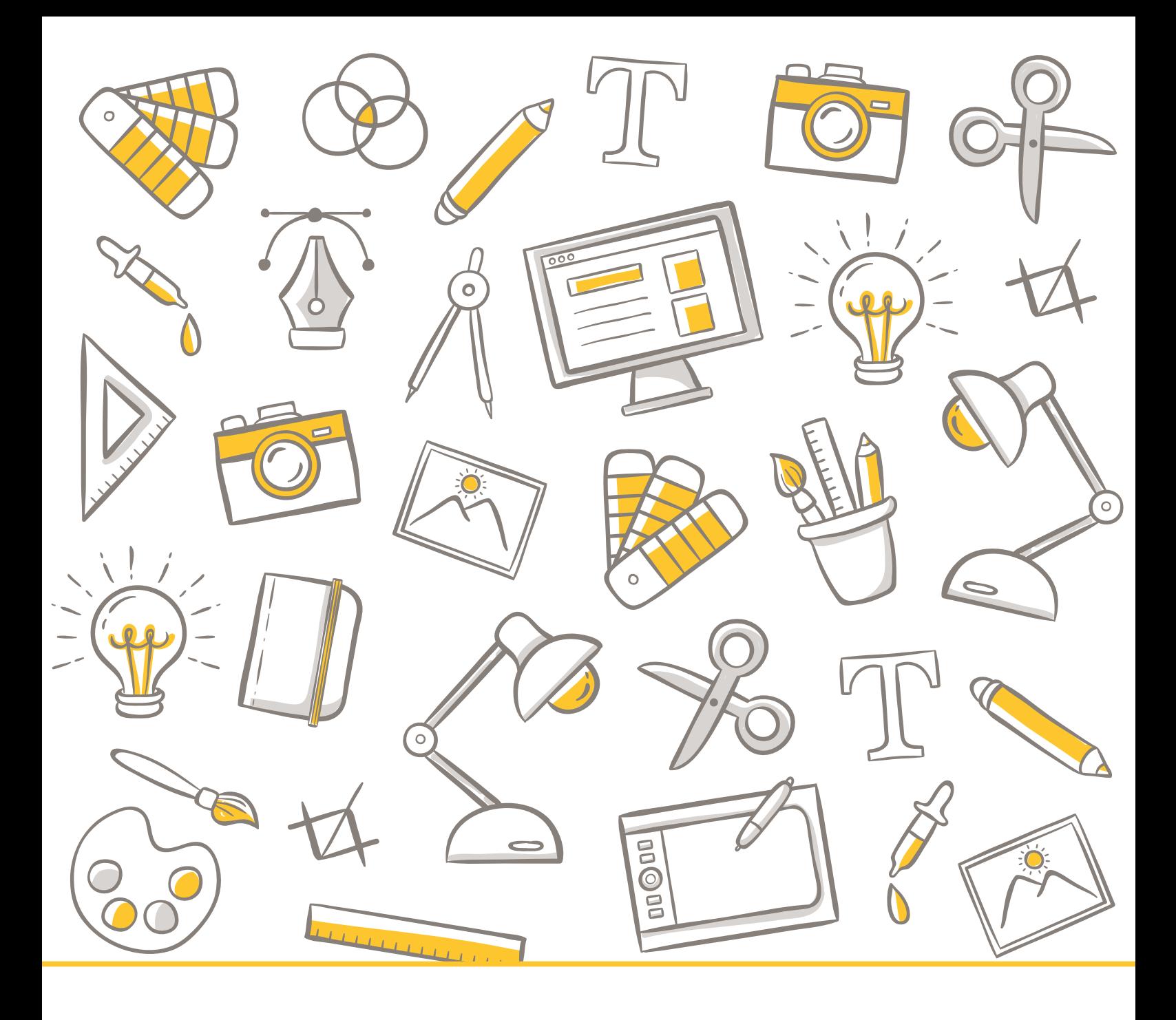

 $\boxed{f}$  uniaoespiritamineira  $\boxed{0}$   $\boxed{y}$  @uemmg  $\boxed{a}$  /uemmg  $\boxed{h}$  http://uemmg.org.br

Área de Comunicação Social Espírita: comunicacaocofemg@uemmg.org.br Avenida Olegário Maciel, 1627 - Lourdes - BH - MG - (31) 3330-6200

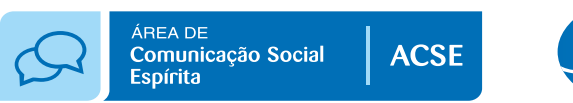

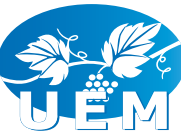

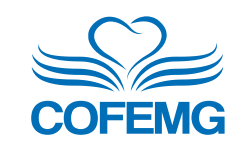

**S uniação** 3 multiplicação